# **Multicast streaming & målinger**

### **Beskrivelse**

Denne øvelse bygger videre på øvelsen med det fysiske netværk med 2 pc'er, en SO-HO router, en Internetadgang samt diverse ethernet-kabling, og først når netværket på Figur 1 er klargjort kan i gå videre med selve multicast øvelsen:

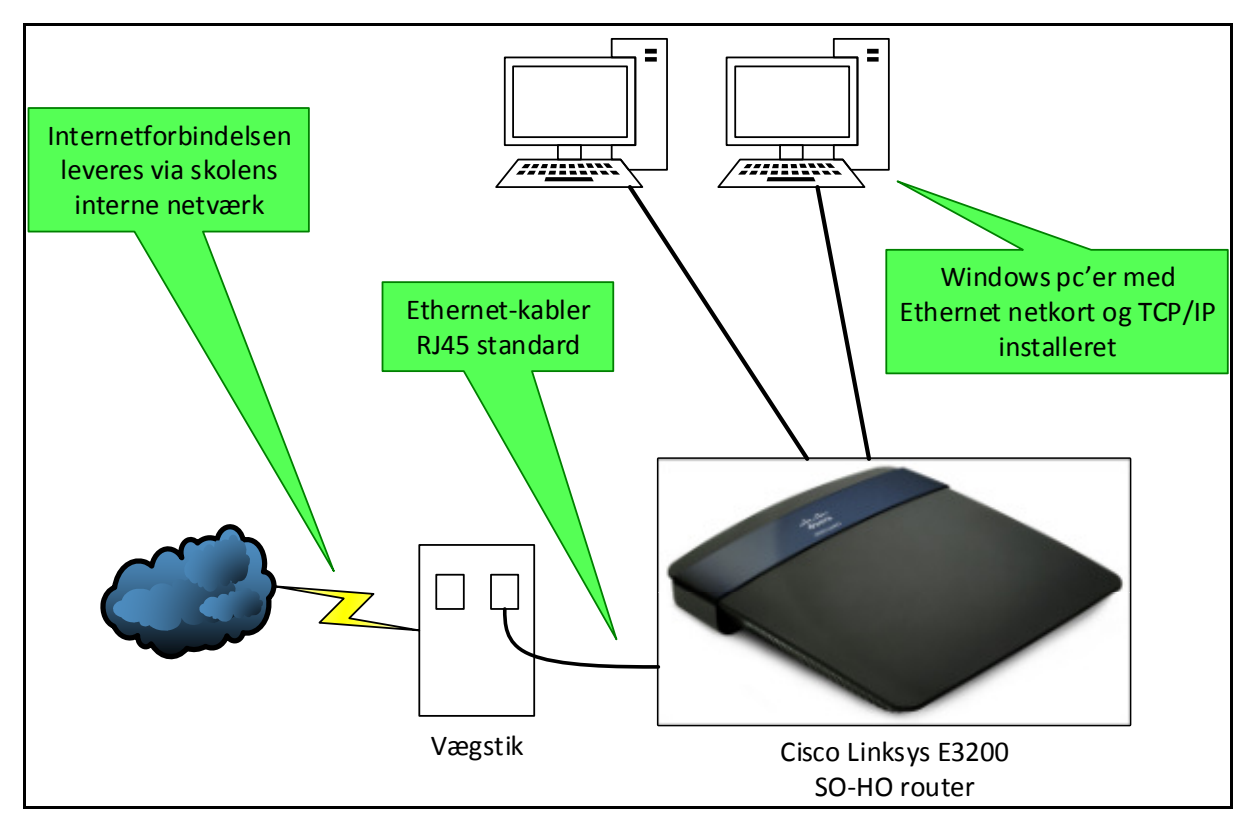

**Figur 1 - - Mål for holdets netværk** 

Formålet med at benytte ovenstående **test-netværk** er at beskytte skolens øvrige netværk mod utilsigtede media streams, da disse belaster netværk en hel del.

**Bemærk:** Sluk gerne for det trådløse netværk på jeres SOHO-router for ikke at forstyrre skolens andre trådløse net. Hvordan gøres det nu lige ...? ©

# **Indhold**

- **Deløvelse 1:** Installer Wireshark på pc'erne
- **Deløvelse 2:** Installer VLC mediaplayer på pc'erne
- **Deløvelse 3:** Find en lille videofilm til streaming
- **Deløvelse 4:** Start en Wireshark capture på LAN adapteren
- **Deløvelse 5:** Start en VLC medieafspiller stream af jeres videofilm på den første pc
- **Deløvelse 6:** Find og analyser stream pakkerne fra filmen i Wireshark capturen
- **Deløvelse 7:** Prøv at 'fange' jeres videofilm stream på den anden pc!
- **Deløvelse 8:** Fri 'leg' med streaming: Prøv med andre protokoller eller medier eller ... ©

## **Formål**

At blive introduceret til multicast streaming på ethernet / ip netværk. Her opbygges samtidig lidt erfaring med multicast teknikken ved hjælp af VLC mediaplayeren, Wireshark samt Microsoft Mediaplayer.

#### **Deløvelse 1 – Installer Wireshark**

Hvis ikke Wireshark protokol analyseren allerede er installeret på gruppens pc'er, så skal i starte med at downloade Wireshark fra følgende adresse: https://www.wireshark.org/

Installér Wireshark på begge pc'er og check at opsamling af data fra LAN adapteren virker.

#### **Deløvelse 2 – Installer VLC mediaplayer**

Hvis ikke VLC mediaplayer allerede er installeret på gruppens pc'er, så skal i starte med at downloade den fra følgende adresse: http://www.videolan.org/vlc/

Installér VLC på begge pc'er og check at afspilning af f.eks. en musik-fil virker.

#### **Deløvelse 3 – Find en lille videofilm**

Find en lille videofilm, f.eks. en MPEG fil, som er egnet til offentlig streaming (;-)), og placér den på den **første** pc.

Et tip: http://www.warriorsofthe.net/movie.html - her kan du finde videofilmen "Warriors of the net" som introducerer internettet på en meget fin måde. Denne egner sig fint til øvelsen her. Klik på teksten 'English' på hjemmesiden og vælg et sted at gemme filen:

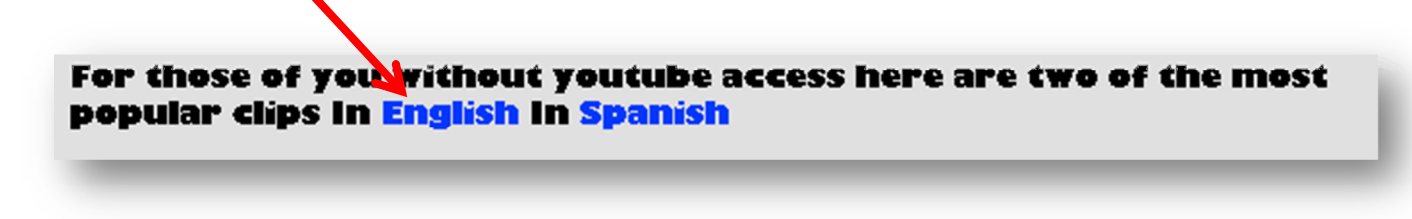

#### **Deløvelse 4: – Start en Wireshark capture på LAN adapteren**

Start en Wireshark capture på LAN adapteren på den **anden** pc i gruppen – check at den samler data op  $\odot$ 

#### **Deløvelse 5: – Start en VLC medieafspiller stream af jeres videofilm**

Start en VLC medieafspiller stream af jeres videofilm på den **første** pc.

I skal bruge følgende kommando options:

- Benyt **UDP** protokollen
- Stream ud til multicast ip adressen **239.0.0.40**
- Brug en TTL værdi på streamen på **1**

Dette er langt nemmest at gøre i en kommando prompt - følg blot denne vejledning og indsæt ovennævnte options i stedet for de værdier som står i eksemplet:

https://wiki.videolan.org/Documentation:Streaming\_HowTo/Stream\_a\_File/

VLC programmet er oftest placeret i mappen C:\Program Files (x86)\VideoLAN\VLC på jeres pc'er, og det er her i skal navigere hen til i kommandoprompt'en for at kunne udføre kommandoen **vlc.exe** – men hvordan er det nu lige man navigerer i en kommandoprompt? ☺

Tips: Her er en officiel liste fra Microsoft TechNet over alle kommandoerne i en Windows kommandoprompt: http://technet.microsoft.com/en-us/library/cc754340.aspx

#### **Deløvelse 6: – Find og analyser stream pakkerne fra filmen**

Find og analyser stream pakkerne fra filmen i Wireshark capturen på den **anden** pc.

I må gerne stoppe opsamlingen på et tidspunkt – nogen gange er det irriterende at dataopsamlingen fortsætter mens man er ved at studere pakkerne.

Marker en stream-pakke i dataopsamlingen og prøv så i gruppen internt at besvare følgende spørgsmål:

- 1. Hvilken destinationsadresse benyttes på lag 2?
	- a. Hvilken type adresse er det?
- 2. Hvilken destinationsadresse benyttes på lag 3? a. Hvilken type adresse er det?
- 3. Hvilken destinationsport benyttes på lag 4? a. Hvad bruges dette portnummer til?
- 4. Hvis jeg vil 'finde' streamen' via en medieafspiller på denne pc, hvad skal jeg så gøre? a. Prøv det! Se næste delopgave ...  $\odot$

#### **Deløvelse 7: – Prøv at 'fange' jeres videofilm stream**

Prøv at 'fange' jeres videofilm stream på den samme pc hvor Wireshark kører!

Her er vejledningen til VLC:

https://wiki.videolan.org/Documentation:Open\_Media/#Play\_a\_network\_stream\_.28WebRadi o.2C\_WebTV.2C\_etc..29

Kan i fange streamen med Microsoft Mediaplayer også?  $\circledcirc$ 

#### **Deløvelse 8: - Fri 'leg' med streaming**

Fri 'leg' med streaming: Prøv med andre protokoller eller medier eller ...  $\odot$ 

oooOOOooo